## $S$ mart-Ex® 03 DZ1 / DZ2  $1 - \frac{1}{2}$   $2 - \frac{1}{2}$

ゾーン 1/21、ゾーン 2/22、ディビジ ョン 1 およびディビジョン 2 用の本 質安全スマートフォン

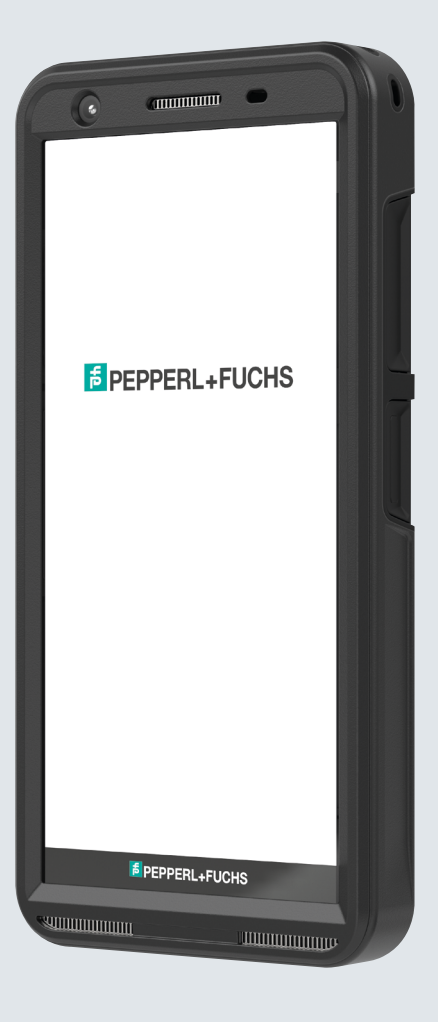

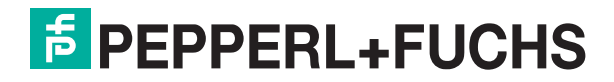

Your automation, our passion.

# **法律情報**

Copyright © 2023 Pepperl+Fuchs SE.Pepperl+Fuchs ロゴは、Pepperl+Fuchs SE の商標です。その他の製品名は、それらに関連す る各所有者の商標または登録商標である場合があります。

#### 第三者登録商標

Google™、Android™、Google Play、その他のマークはGoogle LLCの登録商標です。 AndroidロボットはGoogleが作成・共有した作品から複製または修正され、クリエイティブ・コモンズ3.0表示ライセンスに記載の条件 に準じて使用されます。

目次表

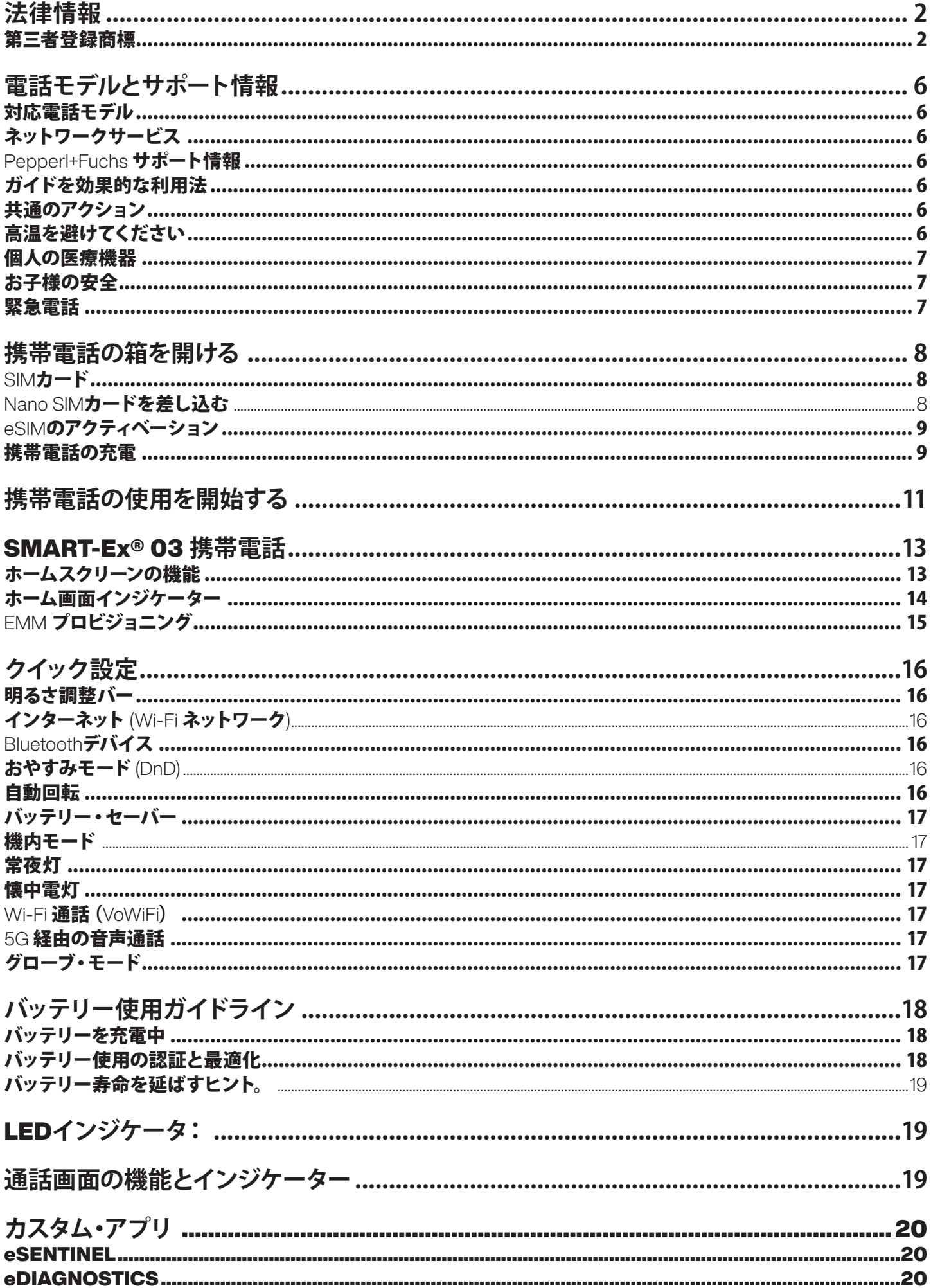

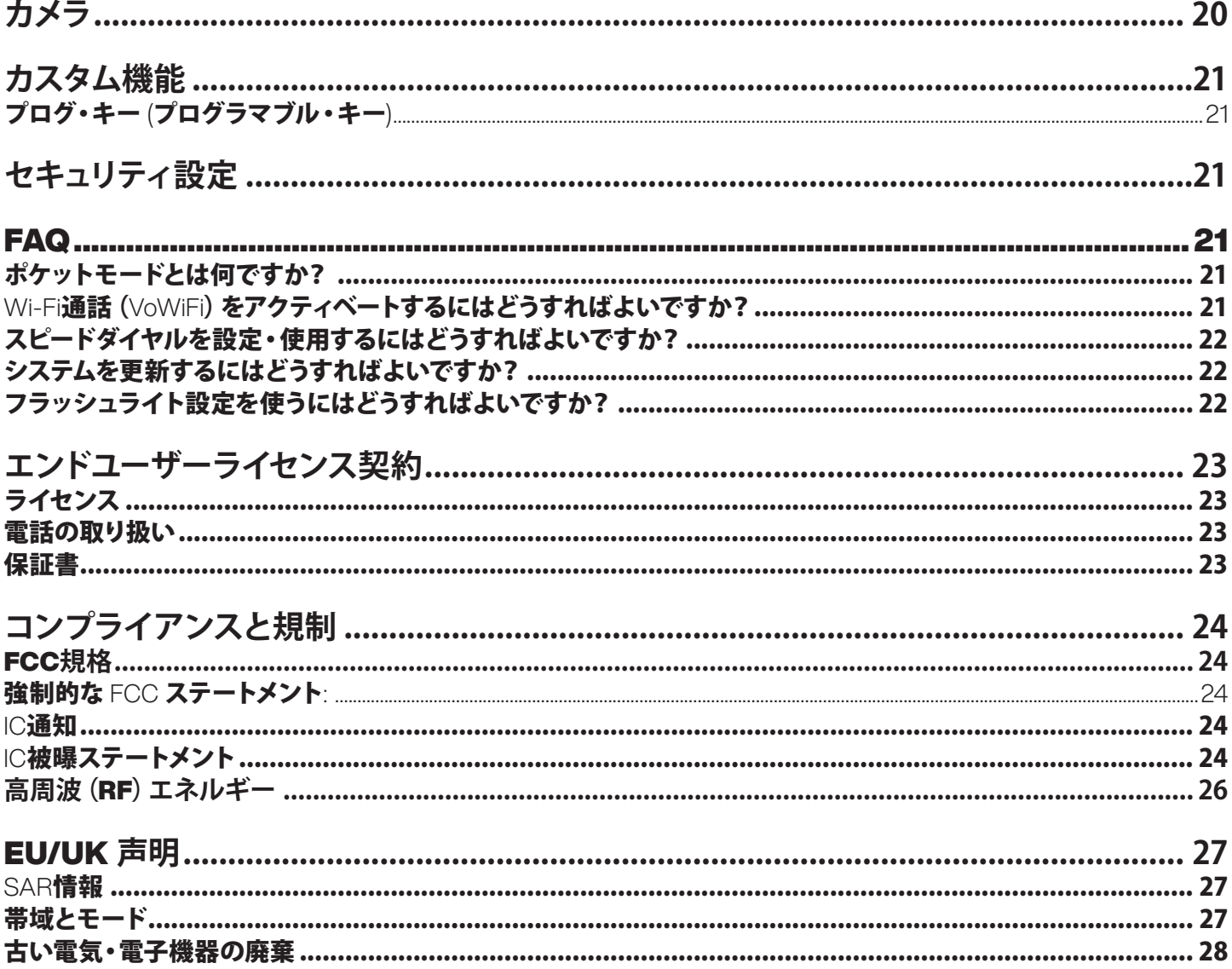

## **電話モデルとサポート情報**

Smart-Ex® 03 dual-SIM スマートフォンのご購入おめでとうございます。この携帯電話は GSM/UMTS/4G/5G 対応端末です。この携帯 電話には、Voice over Wi-Fi® (VoWi-Fi) などの通話機能が備わっています。直感的で機能豊富なユーザー・インターフェイスが備わっ てており、提供される機能を最大限に活用できます。このスマートフォンはプロフェッショナル・ユーザー向けです。

#### 対応電話モデル

このユーザーガイドはSmart-Ex® 03のさまざまな機種に対応しています。デバイスのモデル名はパッケージに記載されています。

#### ネットワークサービス

ネットワークサービスプロバイダーを通じて利用可能な追加サービスがあります。これらのサービスを最大限に活用するには、サービ ス・プロバイダーを通じてサービスに加入し、サービス・プロバイダーから使用方法の指示を得る必要があります。

#### Pepperl+Fuchs サポート情報

追加の商品・サポート情報は https://www.pepperl-fuchs.comをご覧ください。

#### ガイドを効果的な利用法

ガイドに記載の用語および記号を熟知することで電話を効果的に使用することができます。

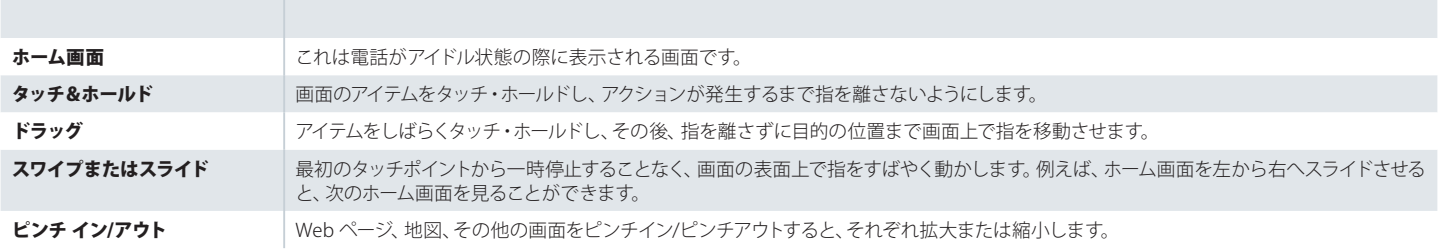

#### 共通のアクション

この携帯電話でメニュー項目にアクセスするときに、一般的に使用されるアクションは次のとおりです。

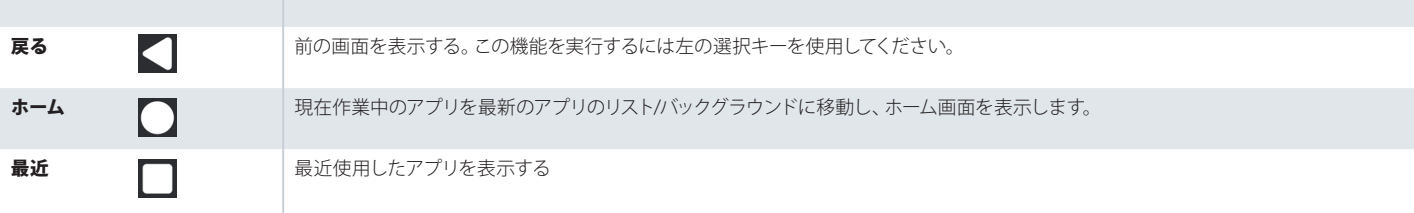

#### 限定機能の説明: 免責事項

Smart-Ex® 03 スマートフォンには、機能豊富な Android オペレーティング・システムと Google アプリが付いています。この文書は、 この携帯電話とそれに統合されているアプリの基本機能について説明することを目的としています。 各アプリが提供する最新の機 能を調べるには、各アプリに関連付けられたヘルプとサポート・ドキュメントを参照することをお勧めします。

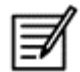

Android オペレーティング・システムは頻繁にアップデートを行っています。Smart-Ex® 03 を最大限に活用するには、これら をアップロードすることをお勧めします。

#### 高温を避けてください

夏の密閉した自動車または冬の寒冷状態など、高温・低温の場所に電話を放置すると、機能の低下や内蔵バッテリーの消耗につなが る恐れがあります。正常な作動のためには、-20°C ~ +60°C (-4°F ~ +140°F)で電話をお使いください。バッテリーが高温または 低温状態のとき、フル充電であっても、電話は一時的に作動しない場合があります。バッテリーの性能は氷点下の場合特に低下しま す。

#### 個人の医療機器

スマートフォンは、心臓ペースメーカーやその他の移植器機の動作に影響を及ぼす場合があります。ペースメーカーを使っている場 合、胸ポケットなどにスマートフォンを入れないでください。スマートフォンを使用する場合は、ペースメーカーの反対側の耳に当てて ください。スマートフォンとペースメーカーが最低15cm(6インチ)離れていれば、干渉のリスクは低下します。干渉していると感じた ら、すぐにスマートフォンの電源を切ってください。詳細はかかりつけの心臓専門医にご相談ください。その他の医療機器について は、医師や機器の製造元にご相談ください。特に病院内や航空機内にいる場合、デバイスの電源を切る、またはRFトランスミッター の動作を停止させるには、それぞれの指示に従ってください。そうした場所で使用されている器機の中には、デバイスが発する電波を 敏感に感じ取り、誤作動を起こす場合があります。また、ガソリンスタンドや、発火性の環境にあるその他の場所、あるいは、電子爆 発物の近くにいる場合、規制に従ってください(非Exバージョンのみ適用)。

#### お子様の安全

この機器は、お子様がいる可能性のある場所での使用には適していません。

#### 緊急電話

スマートフォンは電波で作動します。そのため、どのような状況下においても接続を確保できるという保証はありません。従って、重要 な通信(例:救急連絡など)においては、スマートフォンのみに頼らないでください。緊急連絡は、すべての携帯ネットワーク上におい て、あるいは、ネットワークサービスおよび/またはスマートフォンの機能の使用において、すべてのエリアで可能なわけでありません。 ローカルサービスプロバイダーをご確認ください。緊急連絡を行うには、緊急連絡番号をダイヤルしてください。デバイスのキーパッ ドがロック状態にある場合は、画面の 緊急 の文字を長押ししてください。

## **携帯電話の箱を開ける**

The Smart-Ex® 03 の箱には以下のものが含まれます

- Smart-Ex® 03 携帯電話本体
- バッテリーパックEx-BP S03
- 壁充電器
- USBケーブル
- Torx T8 スクリュードライバー
- ドキュメンテーション

#### SIMカード

SIMカードは電話のネットワークサービス(例:電話番号、データーサービスなど)に関連しています。SIM カードについては、携帯電 話ネットワーク・プロバイダーにお問い合わせください。

#### Nano SIMカードを差し込む

ステップ1

1. 2本のカバーのネジを反時計回りに緩めます。

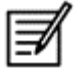

携帯電話本体に付属の Torx T8 ドライバーを使用してください。 SIM がスロットに正しく収まり、接続が完了していることを確認します。

2. バッテリーを取り外す

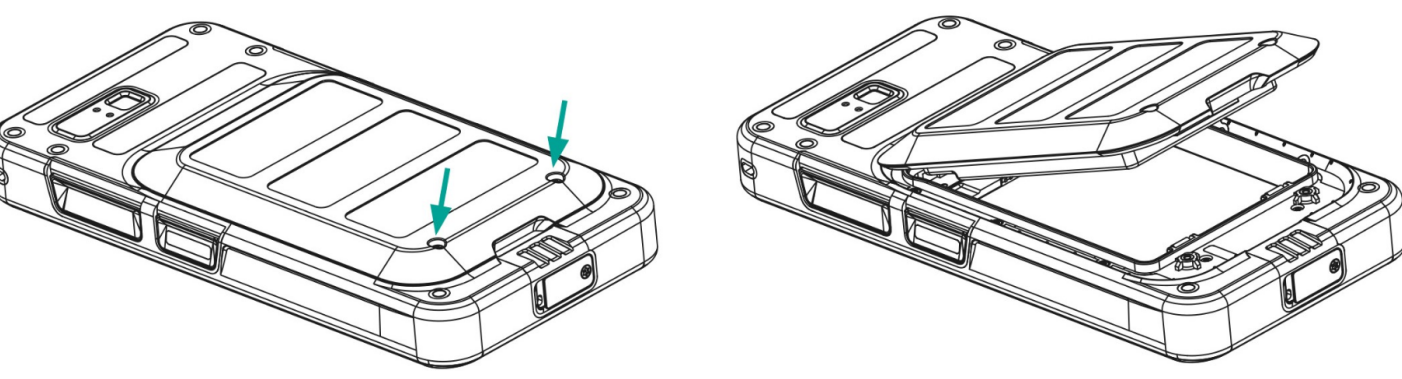

#### ステップ 2

- 1. nanoSIM カードの金色の接点を下に向けて挿入します。
- 2. 指定されたスロットに上に押し込みます。

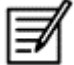

SIM がスロットに正しく収まり、接続が完了していることを確認します。スクリュードライバーTorx T8を使用し、ネジを締めす ぎないように注意してください。

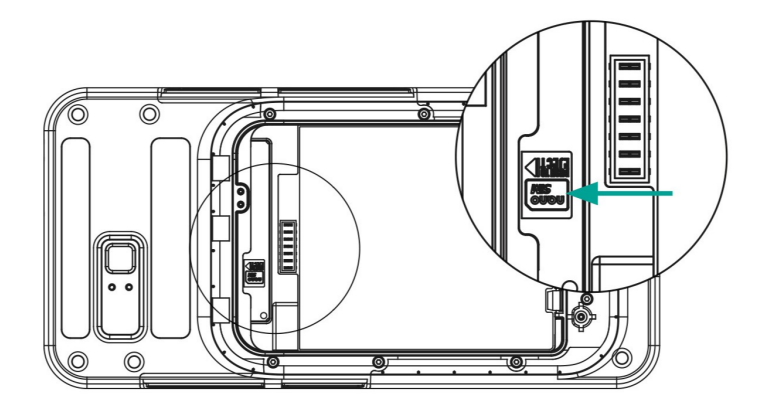

ステップ 3

1. 図のようにバッテリーをバッテリー・スロットに所定の順序で挿入し、カバーのネジ 2 本を時計回りに締めます。

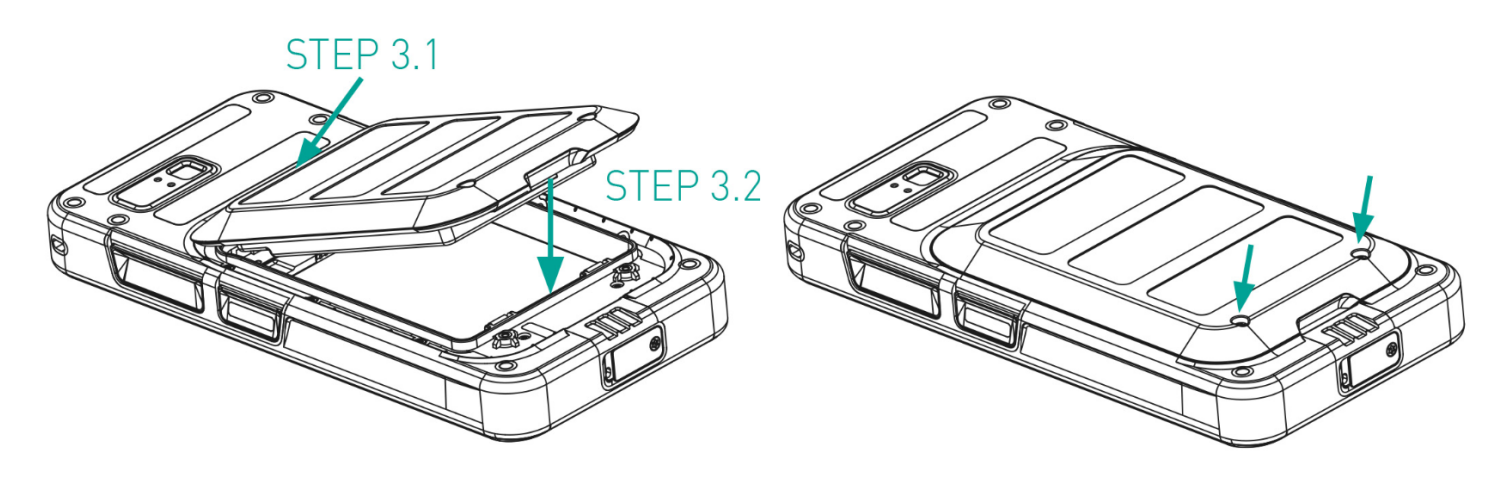

#### eSIMのアクティベーション

eSIM のリクエストを携帯電話ネットワーク事業者に送信します。同じものをアクティベートするための QR コードが電子メールで送信 されます。

- 1. [設定] -> [ネットワークとインターネット] -> [SIM] に移動します。
- 2. [追加] をクリックして、新しい SIM を追加します。

ウィザードの指示に従って、eSIM をダウンロードしてアクティベーションします。携帯電話サービス・プロバイダーから送信された QR コードをスキャンするように求められます。アクティベーション・プロセスが完了します。アクティベーションすると、eSIM が通話用の デフォルト SIM として設定されます。物理 SIM が無効化されます。

携帯電話を工場出荷時設定にリセットする場合は、eSIM プロフィールが保持されていることを確認してください。消去するこ とを選択した場合は、ネットワーク・プロバイダーに再度連絡して、アクティベーション・コードを入手する必要があります。

#### 携帯電話の充電

- 1. ケーブルの USB 端を携帯電話本体に接続し、もう一方の端をソケットに接続します。
- 2. 壁の充電器ソケットを電源に差し込みます。画面が点灯し、ディスプレイにバッテリー充電のアイコンが表示されます。また、携帯 電話上部の LED インジケーターは、充電中は赤色になり、充電が完了すると緑色に変わります。

充電が 100% 完了したら、USB ケーブルを携帯電話から取り外します。

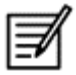

過充電しないでください。フル充電に必要な時間は最大 2.5 時間です。

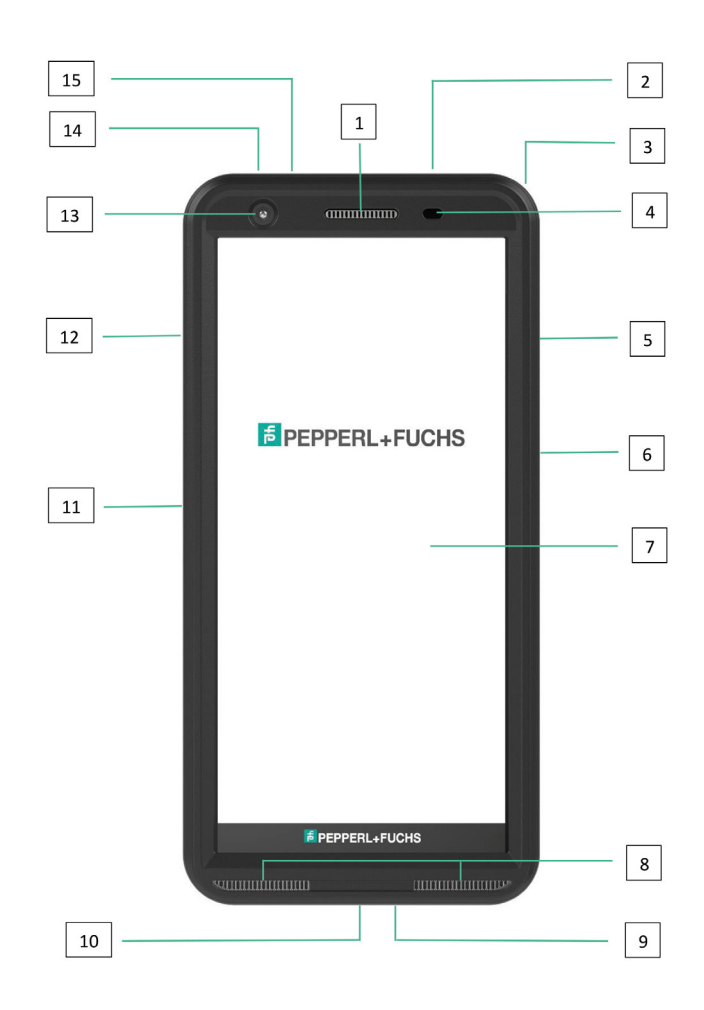

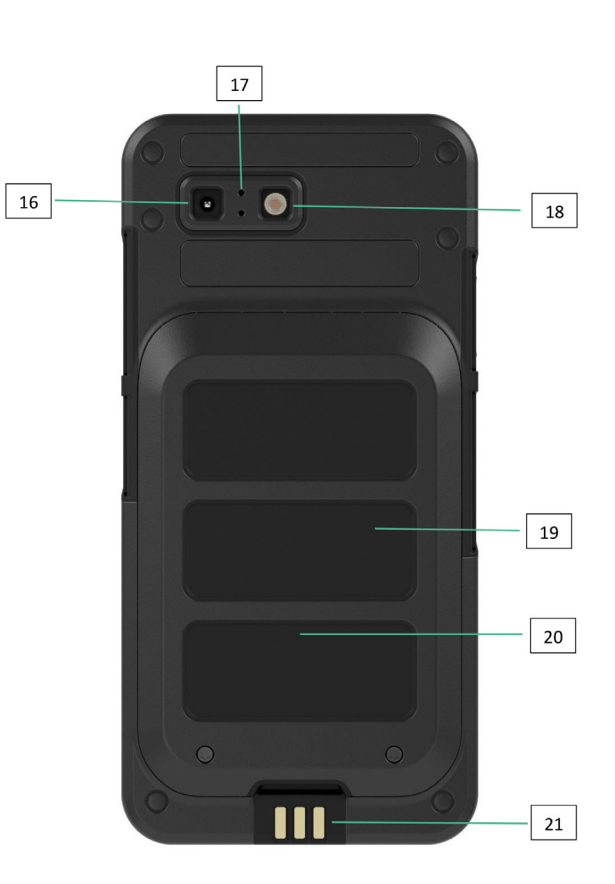

- 1. イヤー・ピース
- 2. ヘッドセット/RSM インターフェイス
- 3. アイレット
- 4. 近接/照度センサー
- 5. マルチファンクション・キー(右)
- 6. 指紋センサー付き電源キー
- 7. タッチパネル
- 8. スピーカー
- 9. マイクロフォン
- 10. USB-C インターフェイス
- 11. マルチファンクション・キー(左)
- 12. ボリューム・キー
- 13. フロントカメラ
- 14. アラーム・キー
- 15. 通知 LED
- 16. 後方カメラ
- 17. ノイズキャンセリング・マイクロフォン
- 18. フラッシュ LED
- 19. 電池
- 20. NFCアンテナ
- 21. 充電接点

注意: USB-C インターフェイスは、オーディオ用の 3.5 mm オーディオ・アダプターをサポートしていません。

## **携帯電話の使用を開始する**

新しい Smart-Ex® 03 の電源を入れると、画面の中央に [開始] ボタンが表示されます。[スタート] ボタンを使用すると、Wi-Fi セクショ ンにアクセスできます。Wi-Fi 接続が要求されます。

1. [開始] ボタンをクリックして、携帯電話の設定をします。

#### Hello

#### **B** English (India) ● Vision settings

Emergency call  $Start$ 

 $\overline{AB}$ 

2. 表示されたネットワークのリストからネットワークを選択します。または、オフライン・モードで続行するには、[オフライン設定] オプションを選択します。

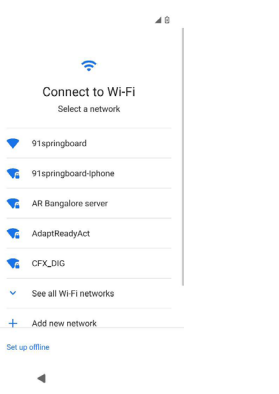

3. パスワードを入力します。詳細パラメータを変更する必要がある場合は、[詳細オプション] を選択します。

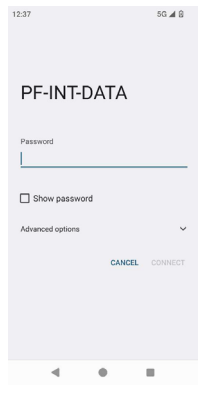

4. [接続] ボタンをクリックします。パスワードが認証され、接続が確立されます。Google にサインインするためのページが表示さ れます。

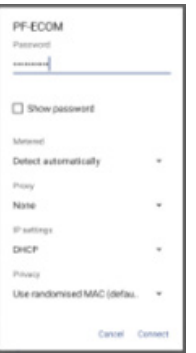

5. Google にサインインするためのページが表示されます。続行するには、E メール ID を使用してサインインします。

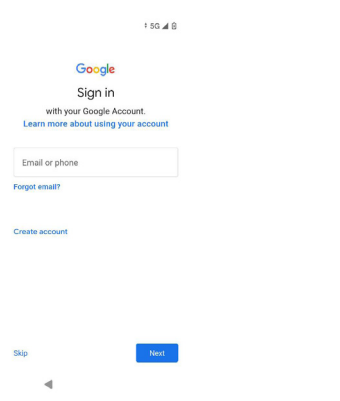

オフライン・モードを選択した場合は、次の手順に従います。

1. [続行] をクリックして、携帯電話本体をオフライン・モードに設定するか、[戻る] をクリックして Wi-Fi ネットワークに接続しま す。Wi-Fi ネットワークの一覧が表示されます。

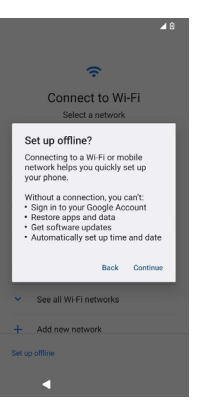

2. [オフラインで設定] オプションを選択すると、[Google サービス] ページが表示されます。同意してウィザードの手順に従って、携 帯電話を設定します。

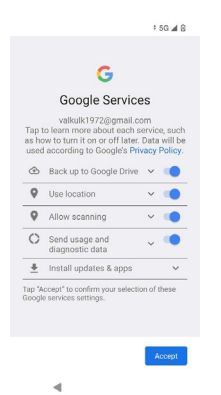

# **SMART-Ex® 03 携帯電話**

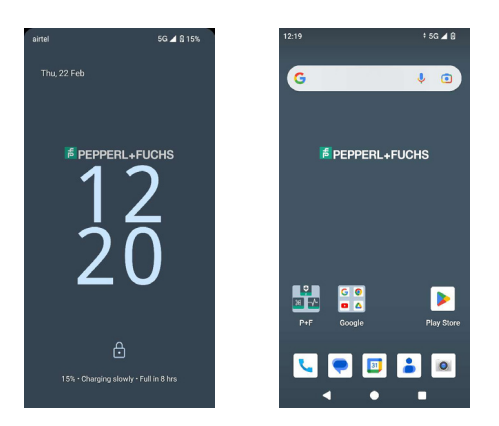

通話、SMS、カレンダー、連絡先、カメラなどの基本的なアプリがホーム画面に表示されます。ウィザードに従ってデータをダウンロー ドし、これらのアプリをアクティベーションします。お気に入りのアプリをホーム画面にドラッグ・アンド・ドロップすると、簡単にアクセ スできます。上にスワイプすると、利用可能なすべてのアプリが表示されます。Chrome、カレンダー、電卓、ファイル、メッセージなど の標準アプリをこの携帯電話で利用できます。さらに、Google Play® ストアから好みのアプリをダウンロードできます。

Android スマートフォンの機能の一部については、理解を深めていただくためにここでさらに詳しく説明します。Smart-Ex® 03 に固有 の機能については、「カスタム機能] セクションで詳しく説明します。

#### ホームスクリーンの機能

電話の設定が完了したら、ホーム画面が表示されます。これは、このデバイスのすべての機能にアクセスするための開始点です。ホー ム画面には複数のパネルがあり、次のものが含まれます。

- 時刻インジケーター:選択したタイムゾーンに従って現在時刻を表示します。
- ネットワーク強度インジケーター: サービスプロバイダーのネットワーク強度を示します。
- バッテリー充電インジケーター: バッテリーの充電状態を示します。
- ステータス・バー: 画面上部のステータス・バーには、不在着信、新着メッセージ、アラーム、イベント、ソフトウェア・アップデート などの通知が表示されます。
- Google検索バー: Google 検索バーを使用すると、携帯電話またはインターネット内のアイテムを検索できます。Google 検索バ ーをタップして検索ワードを入力するか、音声入力することができます。
- アプリのアイコン: ホーム画面に追加されたアプリのアイコンが表示されます。アプリのアイコンをホーム画面にドラッグして配置 すると、すばやくアクセスできます。アプリのウィジェットをグループ化し、フォルダーを作成できます。
- ソフトキーパッドの機能: 次の表は、さまざまなソフトキーとそれらが実行する対応する機能を示しています。

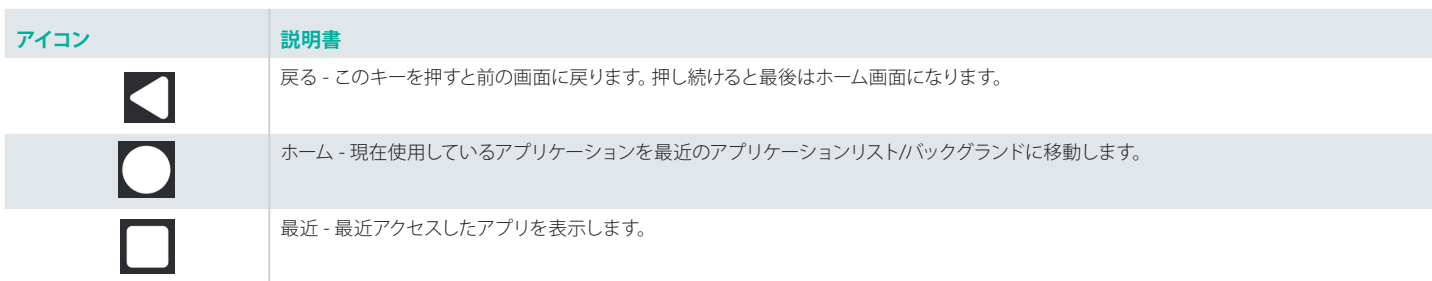

#### ホーム画面インジケーター

画面のトップに表示されているアイコンは、デバイスのステータスについての情報を提供します。データや時刻、バッテリーの充電状 態、データサービス、Wi-Fi接続などの詳細は、電話がスタンバイモードのときに表示されます。機内モード、アラーム、コール転送な ど、その他のインジケーターは、その機能が有効のときに表示されます。

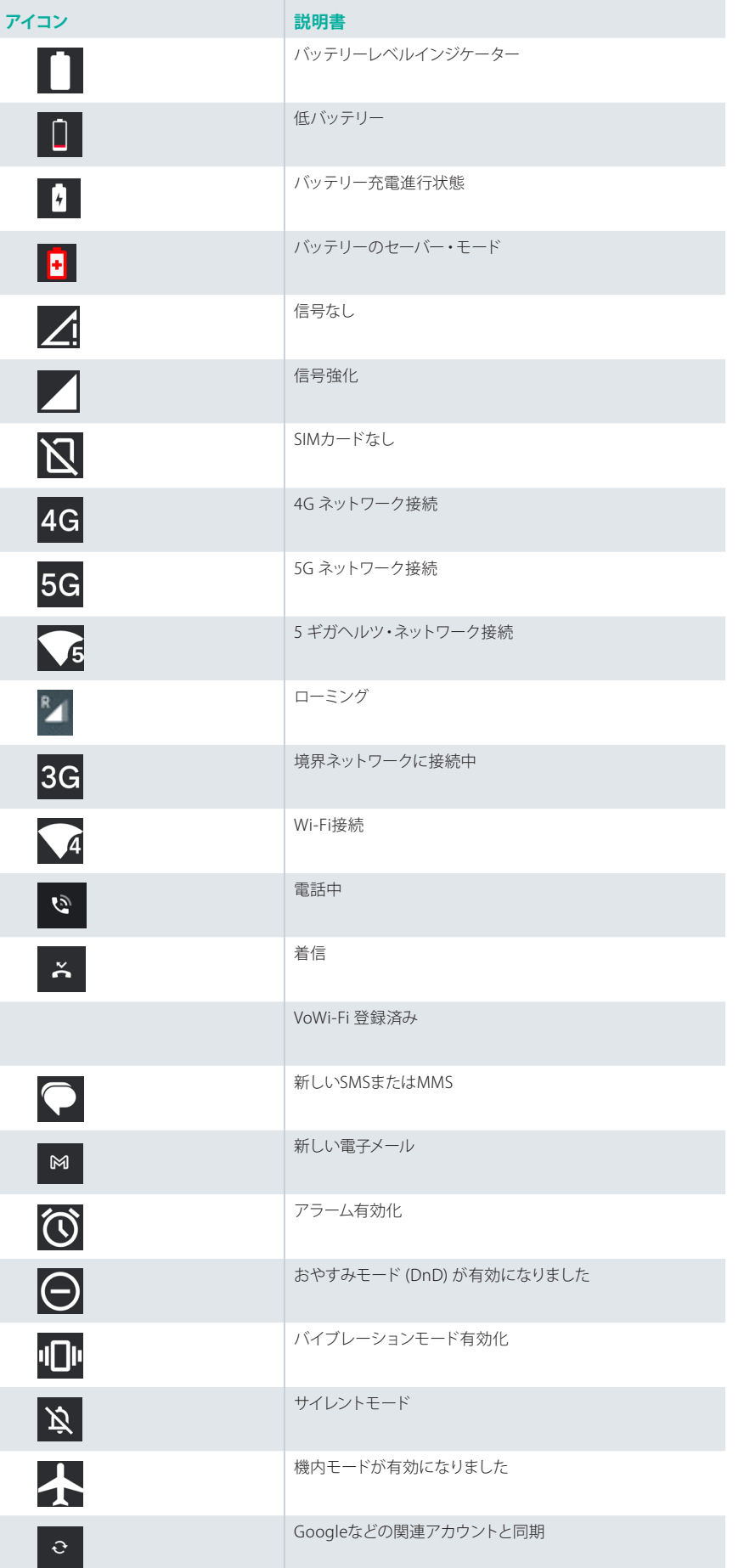

スクリーンショット取得

Bluetooth ヘッドセットが接続されました

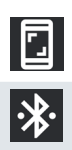

#### EMM プロビジョニング

企業環境では、モバイル・デバイスは通常、Enterprise Mobility Management (EMM) システムに登録されます。このようなプロビ ジョニングには、さまざまなアクティベーション方法を提供するソリューション・プロバイダーが多数あります。このソリューションに は、Google の Android ゼロ タッチ (AZT) プロビジョニング・メソッドが統合される場合もあります。これらの方法により、企業内で のデバイスのプロビジョニングと管理が簡素化されます。

## **クイック設定**

クイック設定を使用すると、ステータス・バーから最も頻繁に使用される設定にすばやくアクセスできます。

- クイック設定にアクセスするには、ステータスバーをドラッグダウンします。
- をタップして、クイック設定内の完全な設定リストを表示します。
- クイック設定に設定を追加、またはクイック設定から設定を削除するには、 編集 ( / )をタップします。

各クイック設定オプションについては、以下で詳しく説明します。

#### 明るさ調整バー

画面の明るさを増加するには、明るさ調整バーを右にドラッグします。明るさを下げるには、左方向にドラッグします。

#### インターネット (Wi-Fi ネットワーク)

[インターネット] ボタンをタップすると、利用可能なインターネット接続のリストが表示されます。デフォルトでは、有効な接続の名前が 表示されます。

Wi-Fi は、スマートフォンにインターネット・アクセスを提供するワイヤレス・ネットワーク・テクノロジーです。 Smart-Ex® 03をWi-Fiネットワークに接続しているとき、インターネットにアクセスできます。

次の手順に従って、携帯電話を Wi-Fi ネットワークに接続します -

1. リストに表示されている、携帯電話のアクセス可能な範囲内にある Wi-Fi ルーターをタップします。

2. 使用するネットワークをタップします。パスワード (セキュアドネットワークの場合) を入力して 接続をタップします。

#### Bluetoothデバイス

■ Bluetooth は、デバイス間の通信に使用される短距離無線通信技術です。Bluetooth ヘッドフォンを使用して通話をします。

Bluetooth を有効にする

[Bluetooth] ボタンをタップして Bluetooth を有効にします。

タップして、そのボタンを押し続けると、接続されているデバイスが表示されます。この画面には、以前に接続したデバイスの一覧と、 近くにあるペアリング可能な他のデバイスが表示されます。

Bluetoothデバイスのペアリング

Smart-Ex® 03 を他の Bluetooth デバイスとペアリングするために:

1. [クイック設定] 画面で [Bluetooth] ボタンをタップします。

または

- 1. ホーム / すべてのアプリ画面で、[設定] ( ) -> [接続されているデバイス] をタップします。アクセス可能なBluetoothデバイスの リストが表示されます。その他のデバイスでもBluetoothがアクティベートされていることを確認してください。
- 2. 新しいデバイスのペアリング をタップして検索し、Bluetoothが有効化されているその他のデバイスを追加します。アクセス可能 なBluetoothデバイスのリストが表示されます。
- 3. 特定のペアリングされたデバイスの横にある 設定 をタップし、Bluetoothデバイスを接続すると、電話連絡先、発信履歴にアク セスできるほか、インターネットにもアクセスできます。
- 4. Bluetoothデバイスを接続してメディアファイルを聴くには メディアオーディオ を有効化します。

このオプションは、Bluetooth ヘッドセット/カー キットが接続されている場合にのみ表示されます。

5. 他のデバイスでパスキーを確認し、タップして携帯電話をペアリングします。

6. デバイスが ペア済みデバイス のリストに表示されます。

#### おやすみモード (DnD)

クイック設定リストの [おやすみモード (DnD)] ボタンをタップして有効にします。 おやすみモード (DnD) が有効な場合、通知は表示されません。

#### 自動回転

[クイック設定リスト] の自動回転ボタンをタップして有効にします。 開いているアプリに応じて、画面表示が自動的に水平/垂直位置に、またはその逆に切り替わります。

#### バッテリー・セーバー

[クイック設定リスト] の[バッテリー・セーバー] ボタンをタップして有効にします。 携帯電話のバックグラウンド・アクティビティが減り、画面が暗くなり、バッテリーの充電が節約されます。これにより、ユーザーは携帯 電話をより長時間操作できるようになります。

#### 機内モード

タップして機内モードを有効にします。

機内モードに設定されている場合、ネットワーク接続またはモバイル・データ接続は無効になります。このモードでは電話をかけた り、受信したりすることはできません。インターネット/モバイル・データ接続を必要とせずに、メディア・ファイルやその他の機能にア クセスできます。

#### 常夜灯

タップして常夜灯モードを有効にします。 常夜灯を有効にすると、画面が暗くなり、背景光が発光して、暗い場所でもアクセスできるようになります。

#### 懐中電灯

[懐中電灯] ボタンをタップして、懐中電灯をオンにします。

カメラのアプリが有効な場合、懐中電灯をオンにすることはできません。

#### Wi-Fi 通話(VoWiFi)

Wi-Fi 通話では、携帯の電波が弱い、または届かないエリアでWiFiがある場合、電話をかけたり、受けたりできます。この機能がサー ビス・プロバイダーによって提供されていることを確認してください。

Wi-Fi 通話(VoWiFi)を有効化するには、電話 > 設定 > 通話アカウント > オペレーター名 > Wifi通話をタップします。この機能は、[ クイック設定] オプションから有効にすることもできます。

#### 5G 経由の音声通話

Smart-Ex 03 は、ネットワークがこのサービスに対応しており、電話機にその機能がプロビジョニングされている場合、5G 経由の音声 通話をサポートできます。5G 経由の音声通話機能を有効にするには、[設定] -> [ネットワークとインターネット] -> [SIM] -> [5G 経由の 音声通話] をタップします。

#### グローブ・モード

[グローブ・モード] ボタンをタップして有効にします。

手袋を使用している場合、デバイスのタッチ機能が十分に動作しない場合があります。エクスペリエンスを向上させるには、グローブ・ モードを有効にする必要があります。

# **バッテリー使用ガイドライン**

Smart-Ex® 03電話には内蔵バッテリーが付属しています。バッテリーに関するご質問は、Pepperl+Fuchsカスタマーサポートまでご連 絡ください。

Smart-Ex® 03 の充電には、Pepperl+Fuchs 認定の充電器と USB ケーブルのみを使用してください。

#### バッテリーを充電中

スマートフォンをお買い上げの際のバッテリーは、フル充電されていません。スマートフォンを初めて使用する前に、バッテリーを完全 に充電することをお勧めします。3~4回完全に充電/放電すると、バッテリーは最大容量に達します。

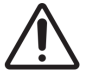

バッテリーを適切でない種類のものに交換した場合、爆発する恐れがあります。 使用済みバッテリーは指示通りに処分してください。

- 1. 雷源コンセントに充電器のプラグを差し込んでください。
- 2. 電話とつなぐ: 充電ポートは携帯電話本体の下端にあります。USB (Cタイプ) コネクタを充電ポートに差し込みます。USB カバーを 開き、180°回転させて固定します。その後、USB (Cタイプ) コネクタの方が簡単に接続できるようになります。

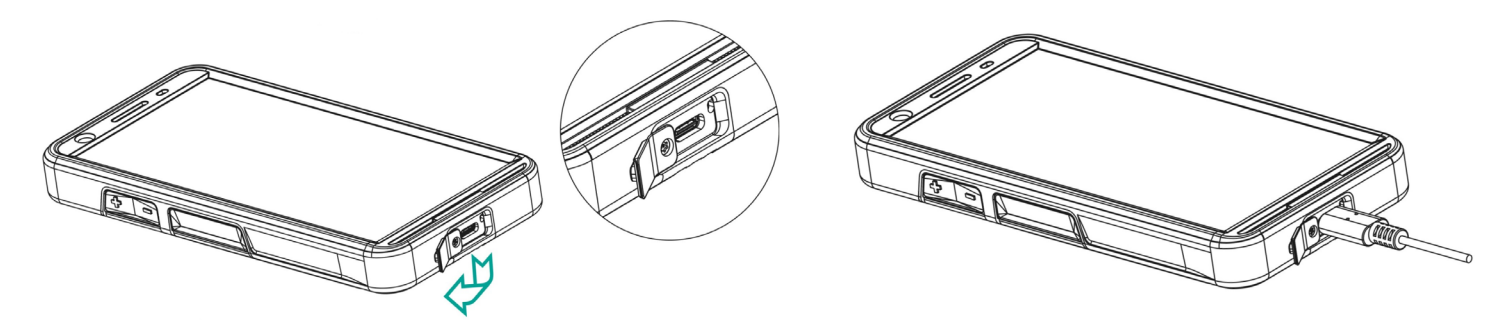

3. 充電アニメーション/アイコン:

電話の電源を切っている状態でバッテリーを充電すると、バッテリーの充電アニメーションが充電率を表示します。 電源が入っているときにバッテリーが充電されている場合、ホーム画面の右上隅にあるバッテリー充電アイコンに、バッテリーが 充電されていることを示すアニメーションが表示されます。電話がフル充電されると、充電アニメーションは停止します。充電器 から電話を取り外してください。

携帯電話本体の上部にある LED インジケータは、充電中は赤色になり、充電が完了すると緑色に変わります。

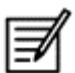

Smart-Ex® 03 を異なるケーブル/充電器および/または危険な環境で充電すると、デバイスの本来の性質が損なわれる恐れが あります。

#### バッテリー使用の認証と最適化

バッテリーの使用状況を確認するには、[設定] -> [バッテリー] を選択します。現在のバッテリーの充電状態と充電レベルの詳細が表 示されます。

放電グラフ ([バッテリー使用量] オプションをタップすると表示されます) には、デバイスを最後に充電してからの時間の経過に伴うバ ッテリー・レベルが表示されます。画面の下にあるリストは、個別のアプリケーションとデバイスのバッテリー使用を表示します。詳細 はリストにあるアイテムをタッチしてください。アプリケーションの詳細画面にはオプションがあり、それにより電源の使用やアプリの 完全停止など、設定を調節することができます。

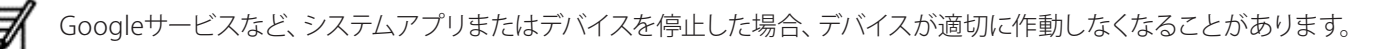

#### バッテリー寿命を延ばすヒント。

以下はバッテリー寿命を延ばすためのヒントです。

- Wi-Fi、Bluetooth、GPSを使用している場合は、電源を切るのに クイック設定 または 電話設定 を使ってください。
- 位置情報ベースのアプリの使用を制限します。
- 画面の明るさをオートに設定し、スリープのタイムアウトを短く設定してください(1分)。ディスプレイ設定は 設置 > ディスプレイ にあります。

## **LEDインジケータ:**

携帯電話本体の上端には LED インジケーターが配置されています (赤いボタンの隣)。この LED インジケーターは、赤、青、緑の 3 色 で点滅します。

- 赤色 : 赤色の LED ライトの点滅は、バッテリー残量が低く (15% 未満)、携帯電話を充電する必要があることを示します。赤色が 点灯している場合は、充電中であることを示します。
- 青色 : 青色の LED ライトの点滅は、不在着信、新着メッセージ、カレンダー通知などの不在イベントを示します。
- 緑色 : 緑色はバッテリーが完全に充電されており、充電器を電源から外す必要があることを示します。

## **通話画面の機能とインジケーター**

選択に従って通話設定を変更できます。

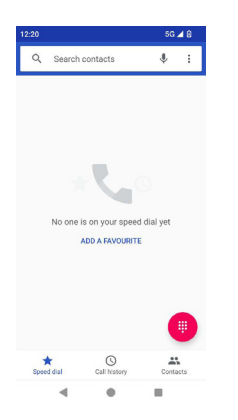

ホームまたはすべてのアプリ画面から、電話 ( )をタップします。電話画面には、最近発信した通話のリストが表示されます。アクシ ョン・パネルには、短縮ダイヤル ( ↓ )、通話履歴 ( ⊙ )、および連絡先 ( |● ) アイコンが表示されます。 画面上部の検索バーを使用して連絡先を検索できます。検索する連絡先名/電話番号の最初の数文字/数字を入力します。検索文字 を含むすべての連絡先が表示されます。

ダイヤルパッド ((#)) をタップして、番号に直接電話をかけます。

番号をダイヤルするには、次のオプションのいずれかを使用します:

- スピードダイヤル:頻繁に電話する番号から特定の連絡先/番号をタップし、電話をかけます。
- 通話履歴: 通話履歴アイコン ( © ) をタップして通話履歴を表示します。電話をかけるには、連絡先/番号をタップし、電話アイコ ン ( ) をタップします。
- 連絡先:特定の連絡先をタップし、電話番号をタップして電話をかけます。

# **カスタム・アプリ**

Smart-Ex® 03 には、固有の 2 つのカスタム・アプリ、つまり eSentinel と eDignostics があります。

## **eSENTINEL**

このアプリケーションを使用すると、警報システムを設定できます。アラームは 5 種類あり、状況に合わせて設定できます。これらの ウィジェットは、ホーム画面に配置されています。[赤いボタン] セクションでアラームを設定します。 これらは、独りで作業するユーザーを支援するために事前定義できる [単独作業者向け安全ソリューション] 設定です。

## **eDIAGNOSTICS**

eDiagnostics を使用すると、携帯電話本体にある各機能の機能をチェックできます。組織の IT 管理者は、携帯電話の状態をチェッ クし、担当者から報告された問題を修正します。

# **カメラ**

この携帯電話のカメラ機能を使用すると、ユーザーはそれぞれ 2 つのモードで写真と動画をキャプチャできます。

- 動画は通常の動画モードでキャプチャできます。HFR モードでは高解像度の動画が撮れます。
- 写真と Pro モードは、それぞれ通常の画像と高解像度の画像を提供する2つのキャプチャ品質です。

#### フラッシュ

フラッシュは、オートと HDR の 2 つのモードで使用できます。 自動オート・モードでは、撮影に必要な周囲光に応じてフラッシュが点灯します。 HDR: 高解像度の写真では、被写体の詳細をキャプチャするためにフラッシュが必要です。

フラッシュが必要ない場合は、フラッシュをオフにすることができます。 携帯電話のカメラのアプリを使用している場合、懐中電灯をオンにすることはできません。

# **カスタム機能**

#### プログ・キー (プログラマブル・キー)

このオプションを使用すると、特定のキーにさまざまな機能を割り当てることができます。 例えば、電源ボタンの上にあるボタンはカメラに割り当てられます。このオプションを使用して変更し、別の機能に割り当てることが できます。

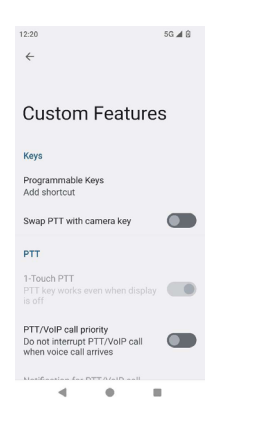

PTT (プッシュして、通話する):

このキーは音量ボタンの下にあります。基地局との一方向無線通信機として機能します。

- ボタンを押しながら話し、手を放すと応答が得られます。
- キーの短押しまたは長押しに別の機能を割り当てることができます。

#### アラート・キー

アラートを有効にするには 2 つのオプションがあります。

- すべてのキーを押す: これを eSentinel に割り当てると、eSentinel が警告メッセージを送信します。
- 長押し: 長押しキーをアラートの送信に割り当てることができます。

マルチファンクション

短押し/長押しオプションを使用して、マルチファンクションの機能を割り当てることができます。

## **セキュリティ設定**

携帯電話の安全性を確保し、他人による悪用を防ぐには 3 つの方法があります。 [設定] -> [セキュリティ] -> [デバイスのセキュリティ] に移動します。指紋、PIN、またはパターンを使用して電話をロックできます。ウィ ザードに従って独自の一意のロックを作成します。

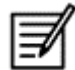

指紋をキャプチャするセンサーは電源ボタンにあります。

# **FAQ**

#### ポケットモードとは何ですか?

ポケットモードでは、電話をポケットに入れているとき、不注意による画面タッチや操作を防ぐことができます。アクティベートすると、 すべての画面タッチが無効化します。そのため、電話のロックが解除されたり、番号がダイヤルされたり、あるいは、連絡先にある番 号に電話がかかることはありません。

#### Wi-Fi通話(VoWiFi)をアクティベートするにはどうすればよいですか?

Wi-Fi 通話が有効になっている場合、携帯電話の通信範囲がほとんど、またはまったくないエリアでも Wi-Fi 接続があれば、電話の 発着信ができます。このサービスがサービスプロバイダーにより提供されていることをご確認ください。 Wi-Fi通話(VoWiFi)を有効化するには、電話 > 設定 > 通話アカウント > オペレーター名 > Wifi通話をタップします。

#### スピードダイヤルを設定・使用するにはどうすればよいですか?

スピードキーでは、各数字キーを頻繁に使う連絡先や電話番号に関連付けることができます。数字キーを長押しすると、関連付けら れた連絡先/番号がダイヤルされます。ただし、数字キー「1」はボイスメールに関連付けられており、短縮ダイヤルを関連付けること はできません。

スピードダイヤルをアクティベートするには、通話設定 > スピードダイヤル設定をタップします。

#### システムを更新するにはどうすればよいですか?

デバイスの OS をアップデートするには、[設定] -> [システム] -> [システム・アップデート] でアップデートを確認します。 システム・アップデートを実行する必要がある場合、携帯電話はWi-Fi/モバイルデータ経由で、サーバーと直接通信し、デバイスのOS をアップデートします。更新のダウンロードにはWi-Fiが優先モードになっています。モバイルデータを使うと、ローミングを含む追加 の料金が発生します。

#### フラッシュライト設定を使うにはどうすればよいですか?

この設定は、フラッシュライトの誤った使用を制限するのに役立ちます。フラッシュのON/OFFを切換えるには、 設定 >システム > カ スタム機能をタップします。一度OFFにすると、フラッシュ電球はカメラのフラッシュやトーチで使用できなくなります。

## **エンドユーザーライセンス契約**

#### ライセンス

このワイヤレスデバイス (「デバイス」) には、PEPPERL+FUCHS SE.(「Pepperl+Fuchs」) 、その第三者サプライヤーとランセンサー所有 のソフトウェア (総称で「ソフトウェア」)が含まれています。このデバイスのユーザーとして、Pepperl+Fuchsは、デバイスに連動したソ フトウェアの使用にのみ、非排他的な、移行できない、割り当て不可能なライセンスをあなたに付与します。ソフトウェアはデバイスに インストールおよび/または提供されています。ここにおいて、いかなるものも、このデバイスのユーザーへのソフトウェア販売と解釈 されるものはありません。

ソフトウェアのソースコードまたはソフトウェアのコンポーネントを発見するために、複製、修正、分配、リバースエンジニア、デコンパイ ル、その他の方法による改変または使用はできません。誤解を回避するために、ソフトウェアを受取ったデバイスと一緒にのみ、ソフ トウェアのすべての権利と義務を第三者に移行できます。但し、条件として、第三者は常に書面に同意し、それらの規則に拘束されな ければなりません。

ライセンスはこのデバイスの使用寿命期間付与されます。あなたは、ソフトウェアを受取ったデバイスのすべての権利を書面で 第三者に移行することにより、ライセンスを終了できます。本ライセンスに明記されている契約を遵守しない場合、即時に終了 し、Pepperl+Fuchsおよびその第三者サプライヤーとライセンサーがソフトウェアに付随するすべての権利、資格、所有権における唯 一の、また、独占的な所有者となります。Pepperl+Fuchs、およびソフトウェアに第三者の素材またはコードが含まれる限りにおいて、 そのような第三者はその条件の第三者受益者となる権利があります。本ライセンスの有効性、構成、実行には、アメリカ合衆国デラウ ェア州の法律が適用されます。

#### 電話の取り扱い

Pepperl+Fuchsの各電話はIP等級の防塵・防水設計です。その設計はIEC保護等級 (IP) 基準60529に準じます。これは、電話は防塵 で、最長31分水深3.3フィート/1.0 m防水であることを意味します。それ以上の水深に浸すことは避けてください。損傷する恐れがあり ます。

Pepperl+Fuchsの電話は高耐久設計です。4.9フィート/1.5mの高さから自然落下したのと同等の衝撃に部品的または機械的に耐える ことができる設計となっています。それ以上の強い衝撃や力を加えることは避けてください。損傷する恐れがあります。

#### 保証書

保証の詳細については、この携帯電話の販売キットに同梱されているユーザー・マニュアルを参照してください。

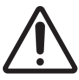

PEPPERL+FUCHS SEがコンプライアンスとして明確に承認していない変更や修正をこの器機に加えた場合、この器機の操作 のユーザー権限は無効になる場合があります。

# **コンプライアンスと規制**

## **FCC規格**

- 北米地域を対象としたSmart-Ex® 03の異機種は、FCC規則15編に準じます (FCC ID: 2AXZAS03GR01).操作については、次の2つの 条件を承認します:
- このデバイスは有害な干渉を引き起こしません。
- このデバイスは検査され、FCC規則15編に準じたクラスBデジタルデバイスの制限を遵守していることが分かっています。
- このデバイスは検査され、FCC規則15編に準じたクラスBデジタルデバイスの制限を遵守していることが分かっています。この制限 は、居住環境において有害な干渉に対し適切な保護を提供するものです。この器機は、電波周波数エネルギーを生成、使用、放出 し、指示通りに設置・・使用しない場合、電波通信に有害な干渉を引き起こすことがあります。ただし、特定の設置環境で干渉が 発生しないという保証はありません。この装置がラジオまたはテレビの受信に有害な干渉を引き起こす場合 (装置の電源をオフに してからオンにすることで判断できます)、ユーザーは次の 1 つまたは複数の手段によって干渉を修正することをお勧めします。
- 受信アンテナの方向を変える、または位置を変える。
- 器機と受信機の間の間隔を広げる。
- 器機を受信機と違う電気回路のコンセントに接続する。
- 販売店または熟練のラジオ/TV技術者と相談して支援を仰ぐ。

国コードの選択は非米国モデルのみで、すべての米国モデルはこれに当てはまりません。FCC規制に則り、米国で販売されて いるすべてのWi-Fi製品は、米国の運営チャンネルのみに固定されています。

- 補聴器互換性 (HAC) 米国のみ
- このデバイスは、ANSI C63.19-2011 によって決定された補聴器互換性があります。
- この規格には 2 つの評価があります。M (音響結合を可能にする無線周波数干渉の低減) および T (テレコイル・モードで動作する 補聴器との誘導結合) は 1 ~ 4 のスケールで表され、4 が最も互換性があります。
- このデバイスは M3/T3 と評価されています。

#### 強制的な FCC ステートメント:

■ この携帯電話は、使用されているワイヤレス技術の一部について、補聴器との併用がテストされ、認定されています。ただし、この 携帯電話では補聴器での使用がまだテストされていない新しいワイヤレス・テクノロジーが使用されている可能性があります。補 聴器または人工内耳を使用して、この電話のさまざまな機能をさまざまな場所で徹底的に試し、干渉ノイズが聞こえるかどうかを 確認することが重要です。補聴器の互換性については、サービス・プロバイダーまたはこの携帯電話のメーカーにお問い合わせくだ さい。返品または交換についてご質問がある場合は、サービス・プロバイダーまたは電話販売店にお問い合わせください。

#### IC通知

このデバイスはカナダ政府産業省のライセンス適用免除RSS標準に準拠しています。操作については、次の2つの条件を承認します:

- このデバイスは有害な干渉を引き起こさず、
- このデバイスは、望まない操作を引き起こす可能性のある干渉を含む、あらゆる干渉を受け入れます。

クラスBの本デジタル機器は、カナダICES003に準拠します(IC: 7037A-S03GR01).

#### IC被曝ステートメント

このEUTはIC RSS-102の一般的集団/非制御被曝制限のSARに準拠しており、IEEE 1528 および IEC 62209で指定された測定方法と手 順に従って試験されました。この機器は、放射体と身体の間に最低10mmの距離を設けて設置、運用されなければなりません。この デバイスとアンテナは、決してその他のアンテナまたは送信機と同時に設置、あるいは操作しないでください。WLAN帯の使用は、 屋内使用のみに制限されています。

#### **警告:**

1) 5150 ~ 5250 MHz の帯域で動作するデバイスは、同一チャネルのモバイル衛星システムに対する有害な干渉の可能性を軽減する ため、屋内での使用のみを目的としています。

2) 無人航空機システムの制御または通信を目的とした 5.925 ~ 7.125 GHz 帯域の送信機の操作は禁止されています。

3) デバイスは、無人航空機システムの制御または通信に使用してはいけません。

## **高周波(RF)エネルギー**

このデバイスは、米国連邦通信委員会およびカナダ政府産業省によって設定された高周波(RF)エネルギーへの被曝の排出制限を 超過しないように設計、製造されています。

SAR試験中、このデバイスはテストした全周波数帯において認可された最大出力で発信するよう設定され、頭部に密着した状態およ び身体から10mm離れた状態での使用時のRF被曝をシミュレートするための位置に置かれました。SARは認可された最大出力レベ ルに設定されているが、本デバイス動作中の実際のSARレベルは最大値をはるかに下回ります。これは本デバイスが、ネットワークへ の到達に必要な出力のみを使うように、複数の出力レベルで動作するよう設計されているからです。一般的に、無線基地局アンテナ に近い程、パワー出力は低くなります。

測定単位を用いた無線デバイスの被曝基準は、比吸収率またはSARをして知られています。FCCはSAR制限を1.6 W/kg、カナダ政府産 業省は1.6 W/kgに設定しています。

このデバイスはANSI/IEEE C95.1-1992およびカナダRSS102の一般的集団/非制御被曝制限のSARに準拠しており、IEEE 1528 および カナダRSS102で指定された測定方法と手順に従って試験されました。このデバイスは、身体に直接触れた状態でのテスト時のFCC およびIC RF被曝ガイドラインを満たしています。

このデバイス使用時の報告された最大SAR値は。

- 頭部で0.62 W/Kg (1 g)。
- 身体着用時0.9 W/Kg (1 g)。
- ホットスポット使用時0.7 W/Kg (1g)。

さまざまなデバイスと位置のSARレベル間に差異がある可能性はあるが、すべて政府の規制を満たしています。

身体装着動作のSARコンプライアンスは、機器と人体間の距離10 mmに基づいています。Rf被曝レベルを報告レベルに準拠または以 下にするために、本機器は身体から最低0 mm離してご使用ください。身体装着動作をサポートするには、本機器を身体から0 mm離 すために、金属部品のないベルトクリップまたはホルスターを使用してください。

金属を含む身体装着アクセサリーを用いたRF被曝コンプライアンスは試験、認可されておらず、そのような身体装着アクセサリーの 使用は避けてください。

# **EU/UK 声明**

#### SAR情報

Smart-Ex® 03は高周波曝露に関する政府の要件を遵守します。

無線ネットワークで通信する場合、スマートフォンは低レベルの無線エネルギー周波数を発します。比吸収率(SAR)とは、電話の使用 中に人体に吸収されるRFエネルギーの量のことです。ワット/キログラム(W/kg)で表します。

世界各国の政府は、例えば、ICNIRP(国際非電離放射線防護委員会)やIEEE (米国電気電子学会)など、特定の組織により開発された 包括的な国際安全ガイドラインを採用しています。これらのガイドラインは一般の人が浴びる電波の許容レベルを定めています。

SARのテストは標準化された方法を使用して行われ、電話はすべての使用周波数帯で最高の認定電力レベルで送信されます。

SAR データ 欧州連合、日本、ブラジル、ニュージーランドなど、国際非電離放射線防護委員会 (ICNIRP) が推奨する SAR 制限を採用 している国の居住者向けの情報が利用可能です。

ヨーロッパRF露出要件を遵守し、デバイスとユーザーの身体の間は最低0 mmの距離をとってください。これには身体に装着して操 作する場合のアンテナが含まれます。ICNIRPが推奨する制限は、組織十(10)グラムに対し、平均2W/kgです。

次の SAR 値は、Smart-Ex® 03 に適用されます。このバリアントは世界中で利用可能です。

Pepperl+Fuchsが使用テストしたSmart-Ex® 03 RoW電話の最高SAR値は次の通りです:

- ヘッドの部分は1.78W/Kg(10g) です。
- ボディと手足に装着した場合の重量は 1.95 W/Kg (10g) です。

#### 帯域とモード

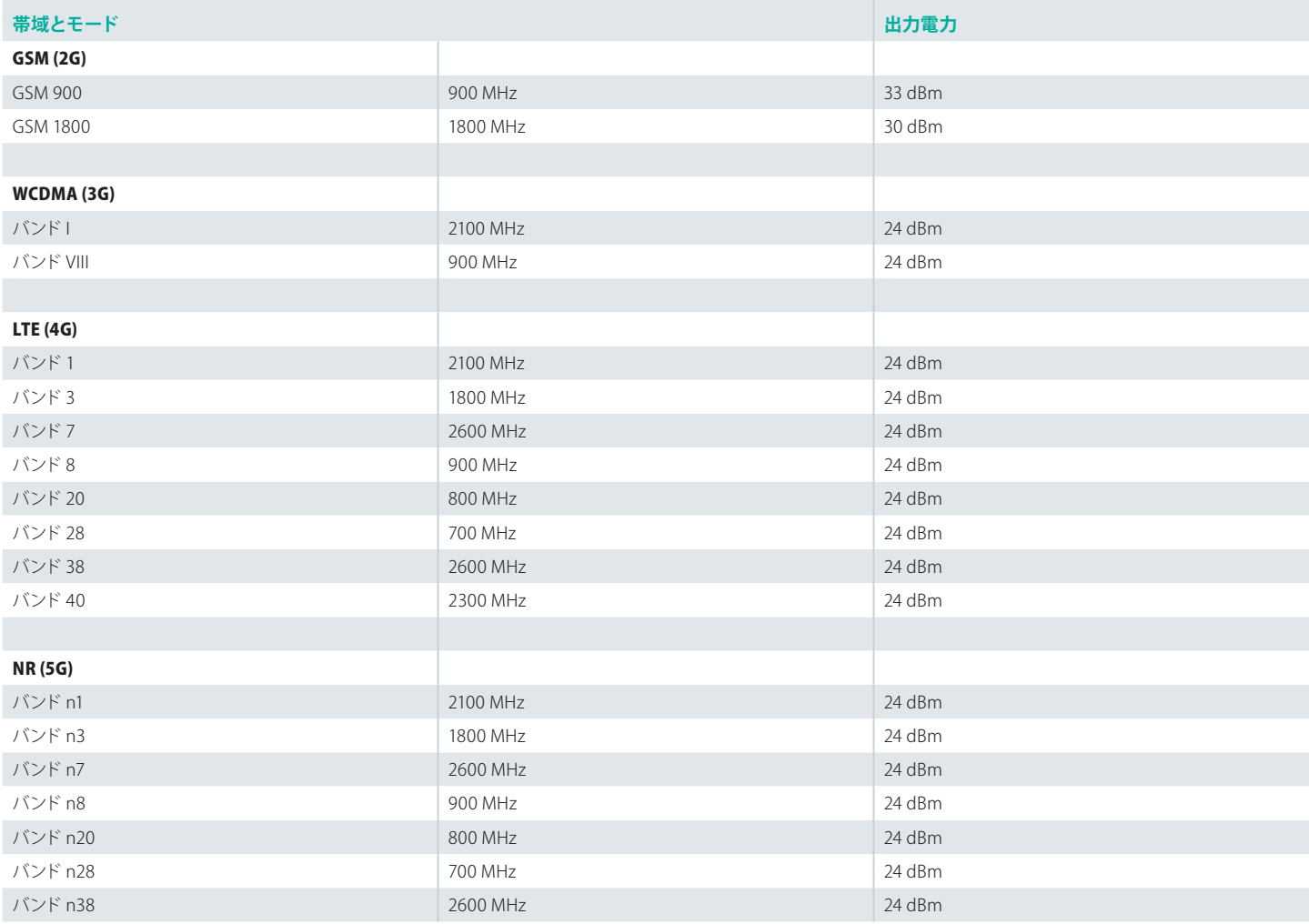

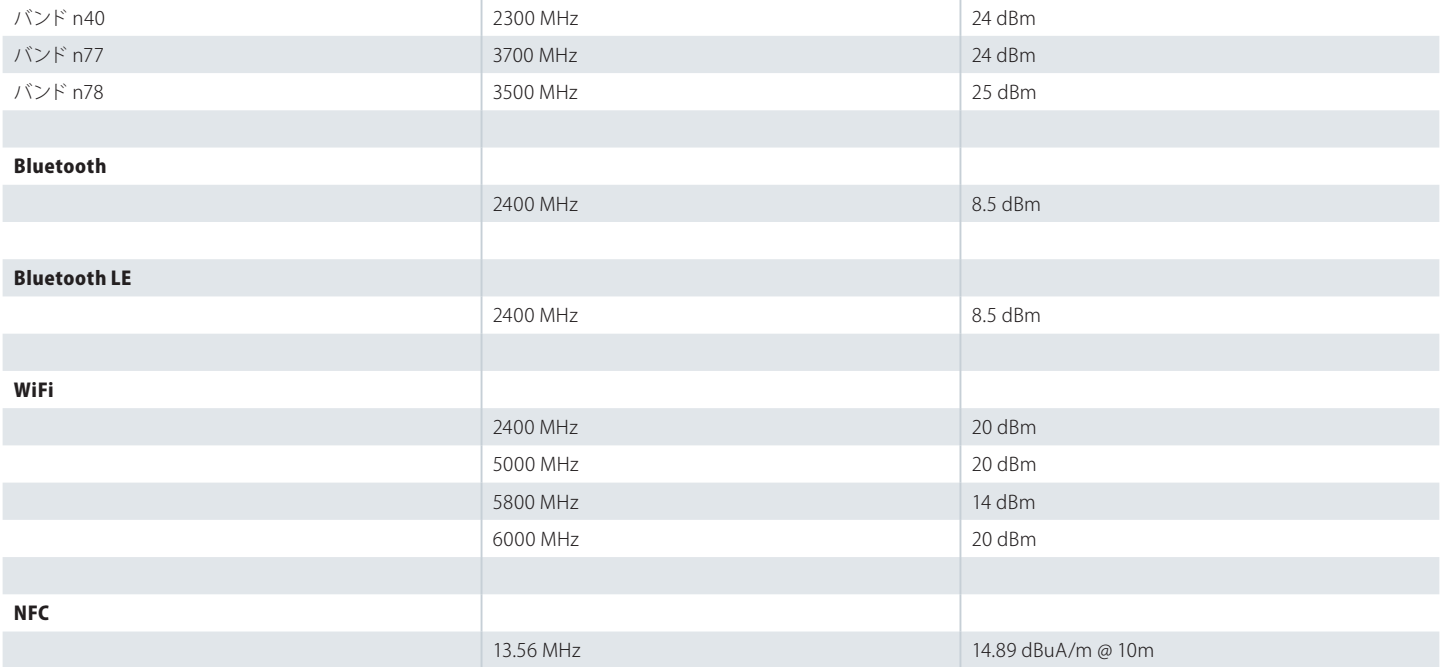

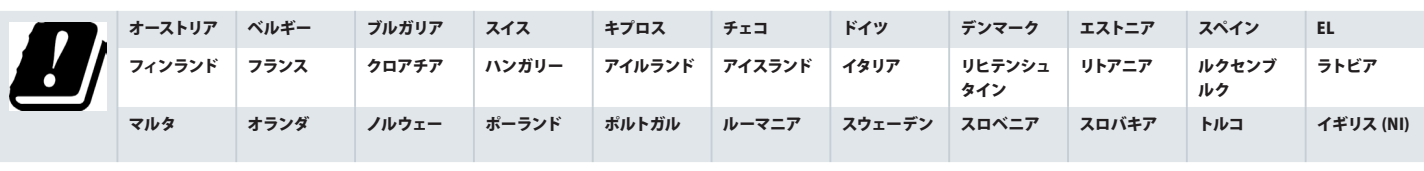

#### 古い電気・電子機器の廃棄

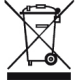

×印のある車輪付き箱の記号は、この製品およびこの記号のある製品はEU内で未分類のごみとして処理できないことを意 味します。廃棄の際は分別収集されなければなりません。

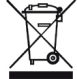

バッテリーは欧州指令 BattV (EU) 2023/1542 に従って廃棄してください。

バッテリーは通常の廃棄物または家庭廃棄物と一緒に処分しないでください。

廃棄については、お住いの国の適切な回収場所で行ってください。

追加の商品·サポート情報は https://www.pepperl-fuchs.com/global/en/42217.htmをご覧ください。

# Your automation,<br>our passion.

## **Explosion Protection**

- Intrinsic Safety Barriers
- Signal Conditioners
- FieldConnex® Fieldbus Infrastructure
- Remote I/O Systems
- Electrical Explosion Protection Equipment
- Purge and Pressurization Systems
- HMI Systems
- Mobile Computing and Communications
- HART Interface Solutions
- Surge Protection
- Wireless Solutions
- Level Measurement

### **Industrial Sensors**

- Proximity Sensors
- Photoelectric Sensors
- **n** Industrial Vision
- Ultrasonic Sensors
- Rotary Encoders
- Positioning Systems
- Inclination and Acceleration Sensors
- Vibration Monitoring
- Industrial Ethernet
- AS-Interface
- $\blacksquare$  IO-Link
- **In Identification Systems**
- Displays and Signal Processing
- Connectivity

#### **www.pepperl-fuchs.com**

変更する可能性があります **·** © Pepperl+Fuchs ドイツで印刷**·** DOCT-9141 **·** 01/2024 **·** 公開

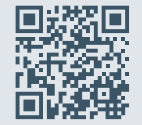

**Pepperl+Fuchs 品質** 最新のポリシーは、こちらからダウンロードしてくだ さい:

**www.pepperl-fuchs.com/quality**

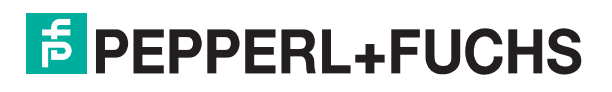